## **How to create a Trello account**

Step 1: download the Trello application  $\Box$ Trello

Step 2: create a Trello account as follows:

- a. Click on "sign up"
- b. Fill in your full name
- c. Fill in an email address. This has to be the same email address you provided to the Model of Care team
- d. Chose a password

**Step 3: you will receive a verification email from Trello. Please click on the like to verify your account**.

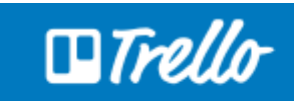

## **Hey Oussama Nicolas,**

We're ready to activate your account. All we need to do is make sure this is your email address.

**Verify Address** 

If you didn't create a Trello account, just delete this email and everything will go back to the way it was.

## **How to invite a colleague to Trello discussion**

Step 1: click on the board you would like to invite colleagues to

Step 2: on the left hand side of the screen, click on "add members"

Step 3: type in the email address of the colleague you would like to add

Step 3: press enter

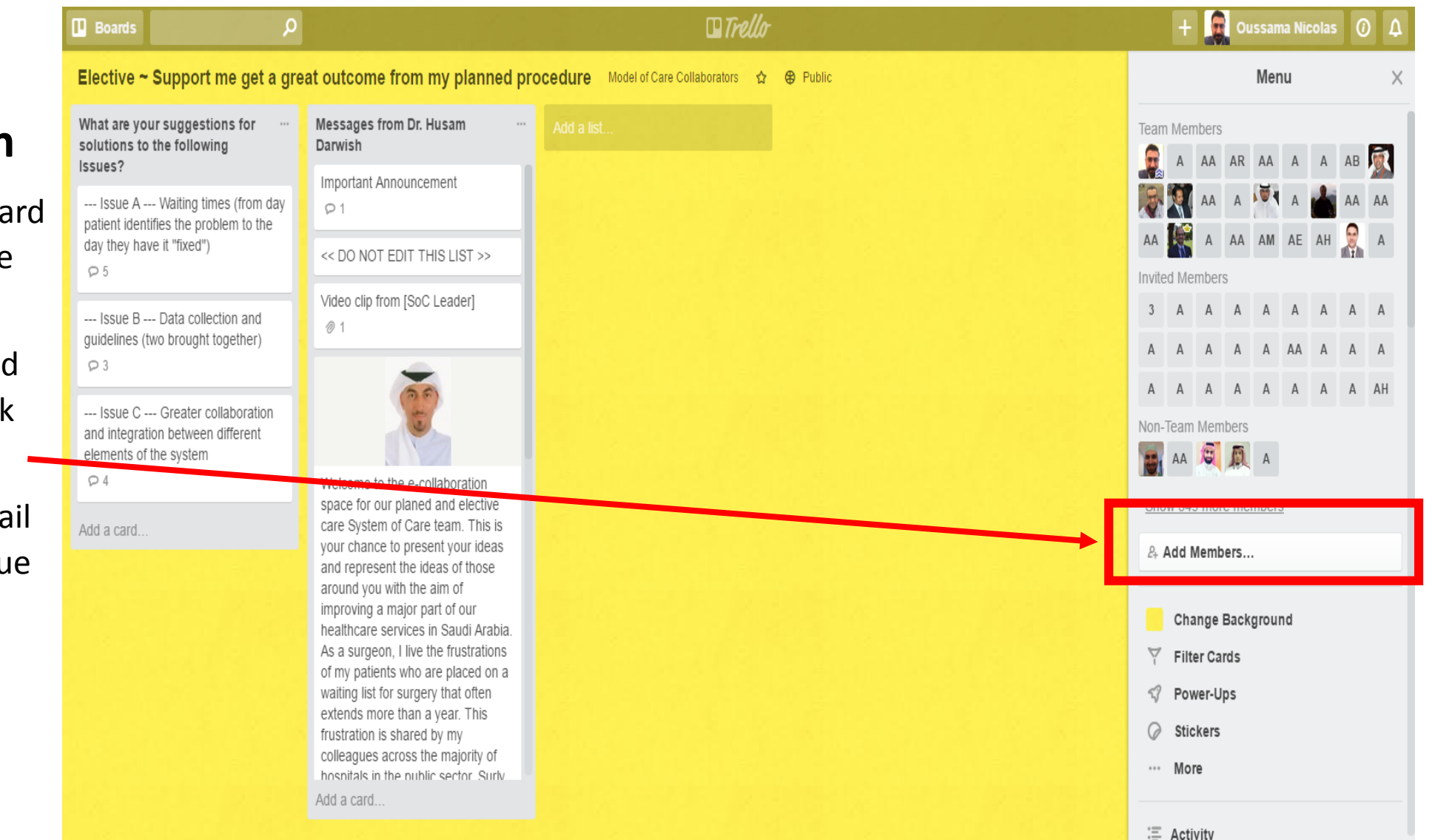

## **How to contribute to the discussion**

Step 1: Click on a board you would like to access.

Step 2: Click on a topic card.

Step 3: Comment / Reply to contribute to the discussion.

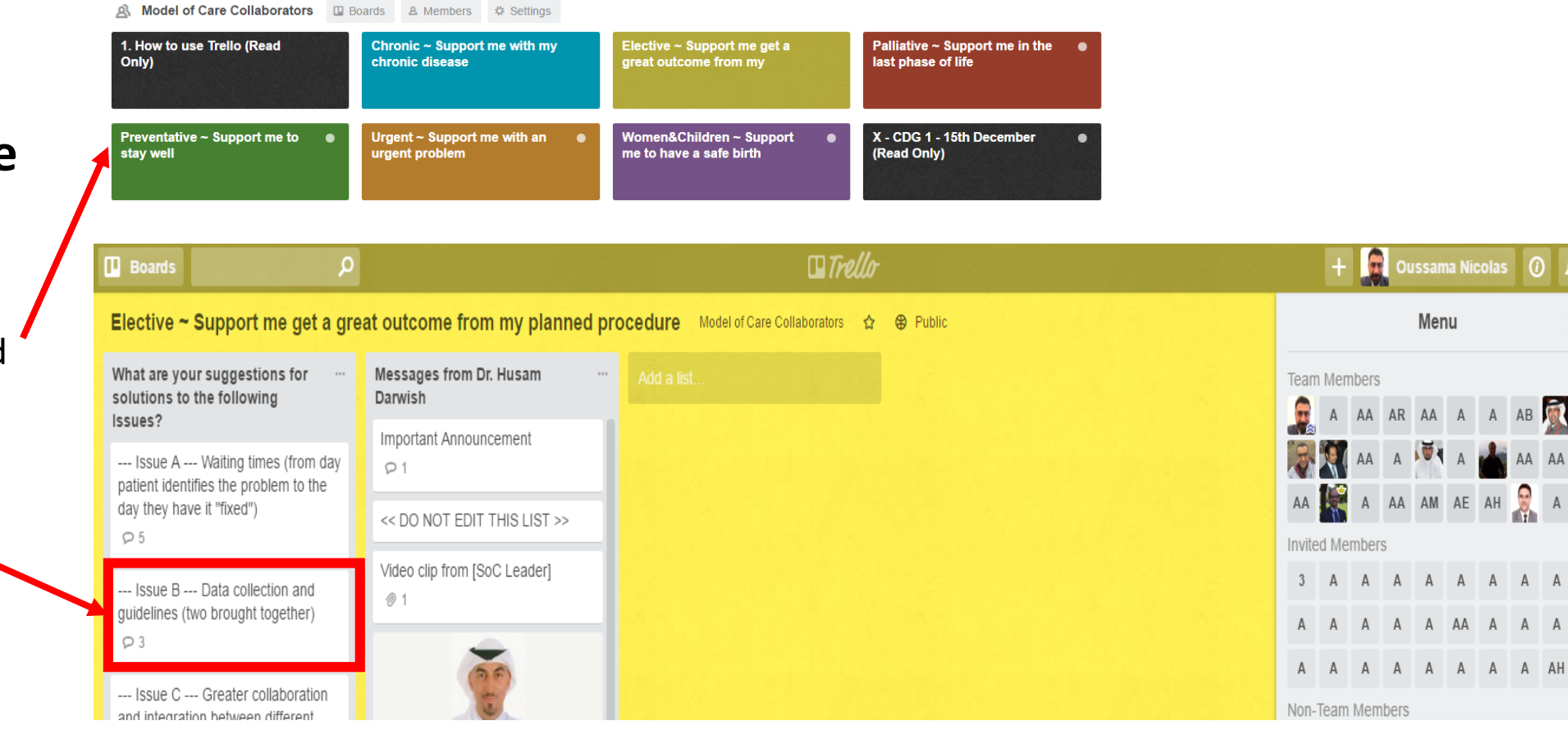

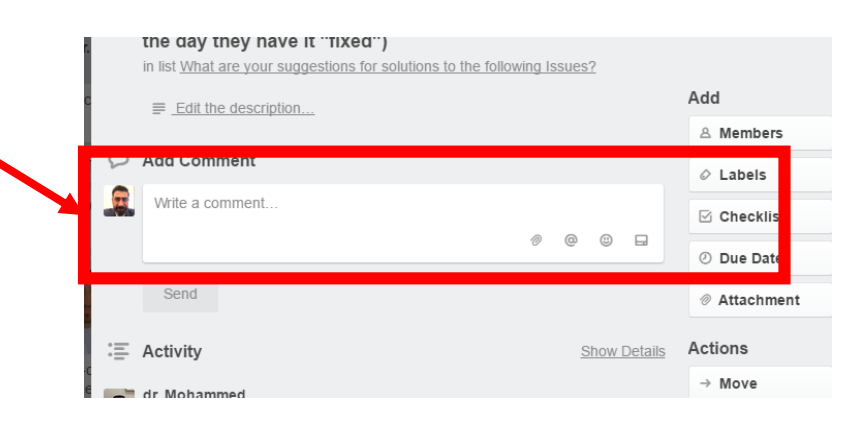